**Date: 29 September 2021** 

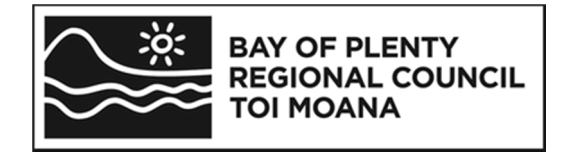

# **OverseerFM version 6.4.1 data input protocols for Lake Rotorua catchments**

### **Purpose**

This memo is intended to enable landowners, consultants and BOPRC staff to take a consistent and robust approach to Plan Change 10 and Rule 11 OverseerFM assessments. The protocols will be published on-line at [www.rotorualakes.co.nz.](http://www.rotorualakes.co.nz/)

This purpose of this document is to outline the format in which an OverseerFM analysis should be submitted to Council and the Bay of Plenty Regional Council OverseerFM data entry protocols to be used when developing an analysis.

The format in which an analysis is named allows Council to search for the relevant analysis for consenting and monitoring purposes and an automated process comparing analyses to be performed. The status of the analysis identifies for Council the stage at which each analysis is at enabling an efficient review and assessment process.

The Bay of Plenty Regional Council OverseerFM data entry protocols ensure consistency in the regulatory context of assessing the property nitrogen (N) losses in Lake Rotorua catchments affected by nutrient rules.

Detailed property and catchment GIS data from Council is used to ensure a robust and consistent approach to some input parameters.

### **Disclaimer**

The protocols described in this memo are Bay of Plenty Regional Council's position and do not represent the views of Overseer Ltd in any way.

# **1. OverseerFM**

To enable any analysis to be readily recognised by the landowner, Land Use Advisor (LUA) and BOPRC staff the following 'FM Naming Convention' and publication statuses should be used:

### **Farm and Analyses Naming Convention**

The table above relates to analyses for PC10 and Rule 11.

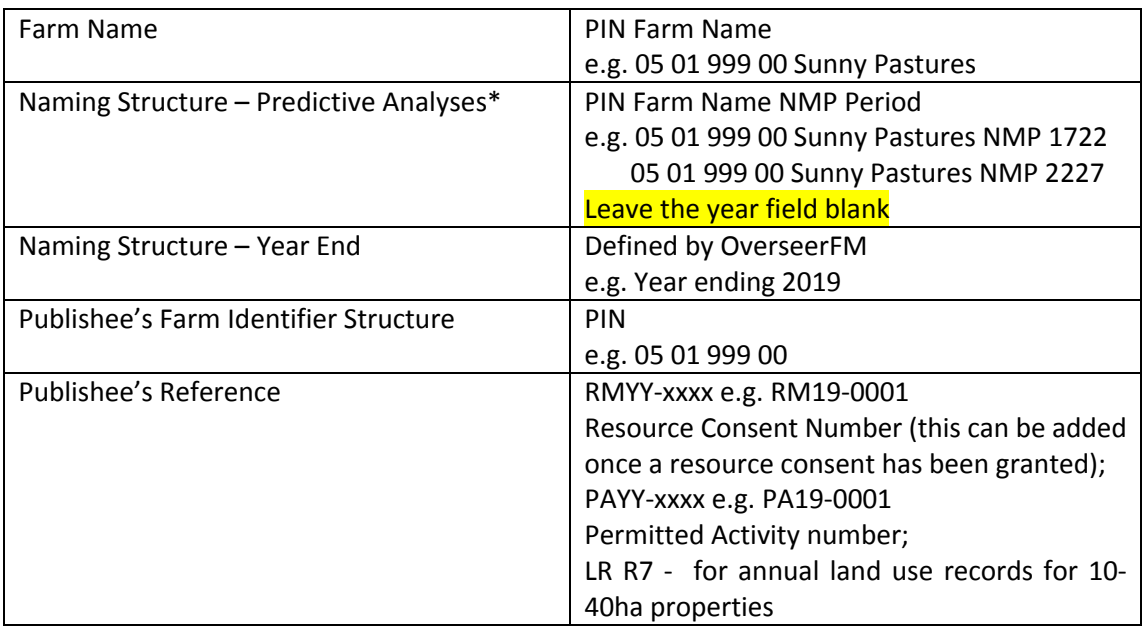

\* Predictive analyses do not require a Year End data to be entered. This will then ensure that the analysis is categorised as a 'Predictive' analysis' and not a 'Year End' analysis.

# **Publication Statuses of Analyses to Bay of Plenty Regional Council**

When an analysis is ready to be submitted to BOPRC, whether for a consent application (supported by an NMP), or year-end (consent monitoring) the statuses are defined below.

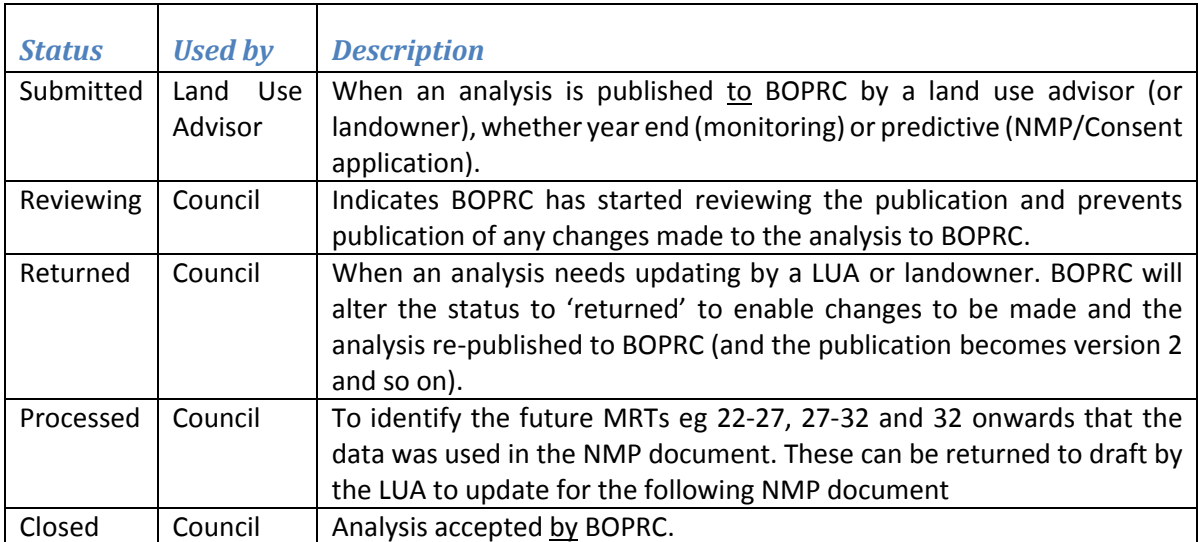

# **2. Bay of Plenty Regional Council Protocols on OverseerFM data input**

These protocols must be read in conjunction with the OverseerFM User Guides.

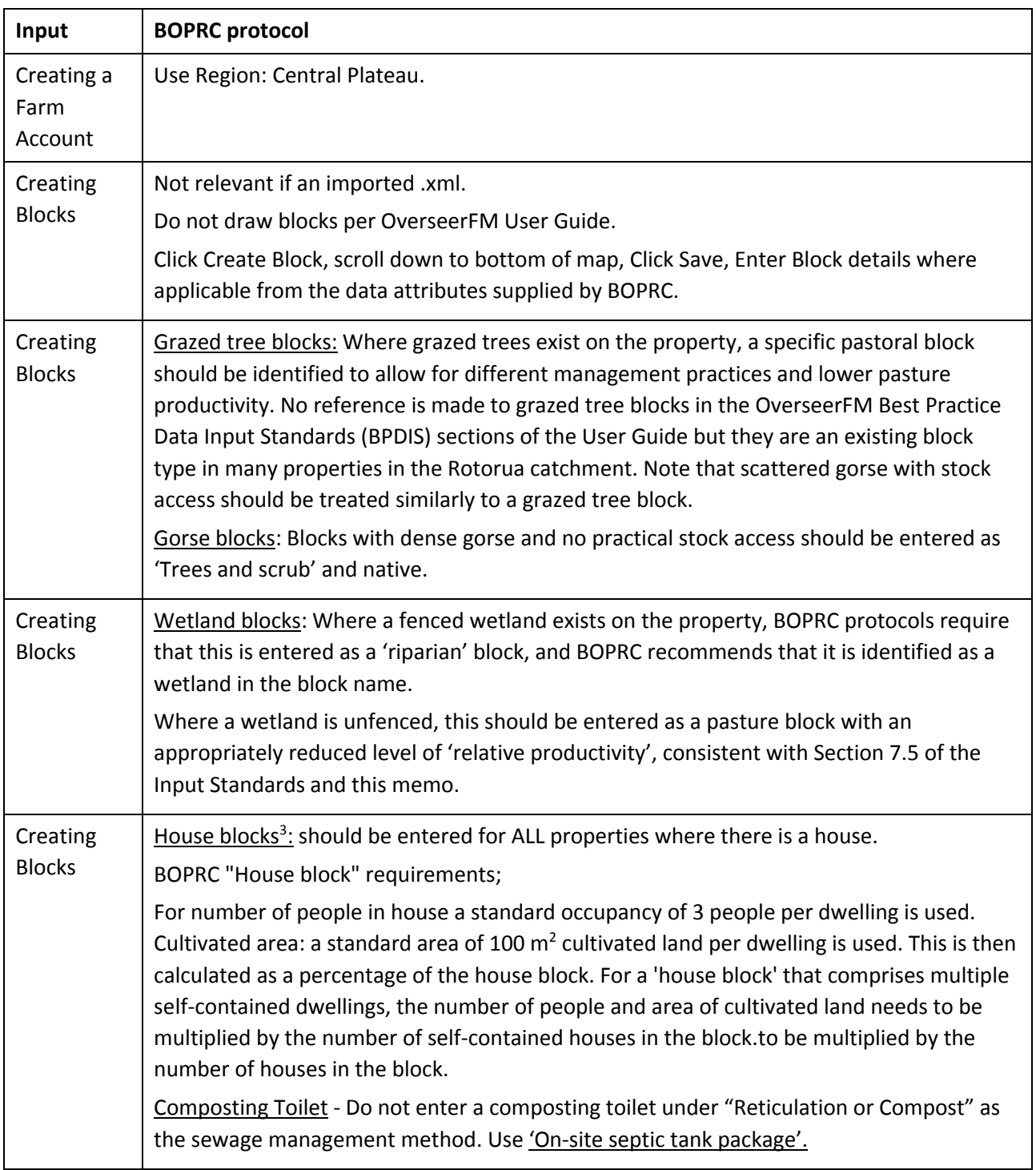

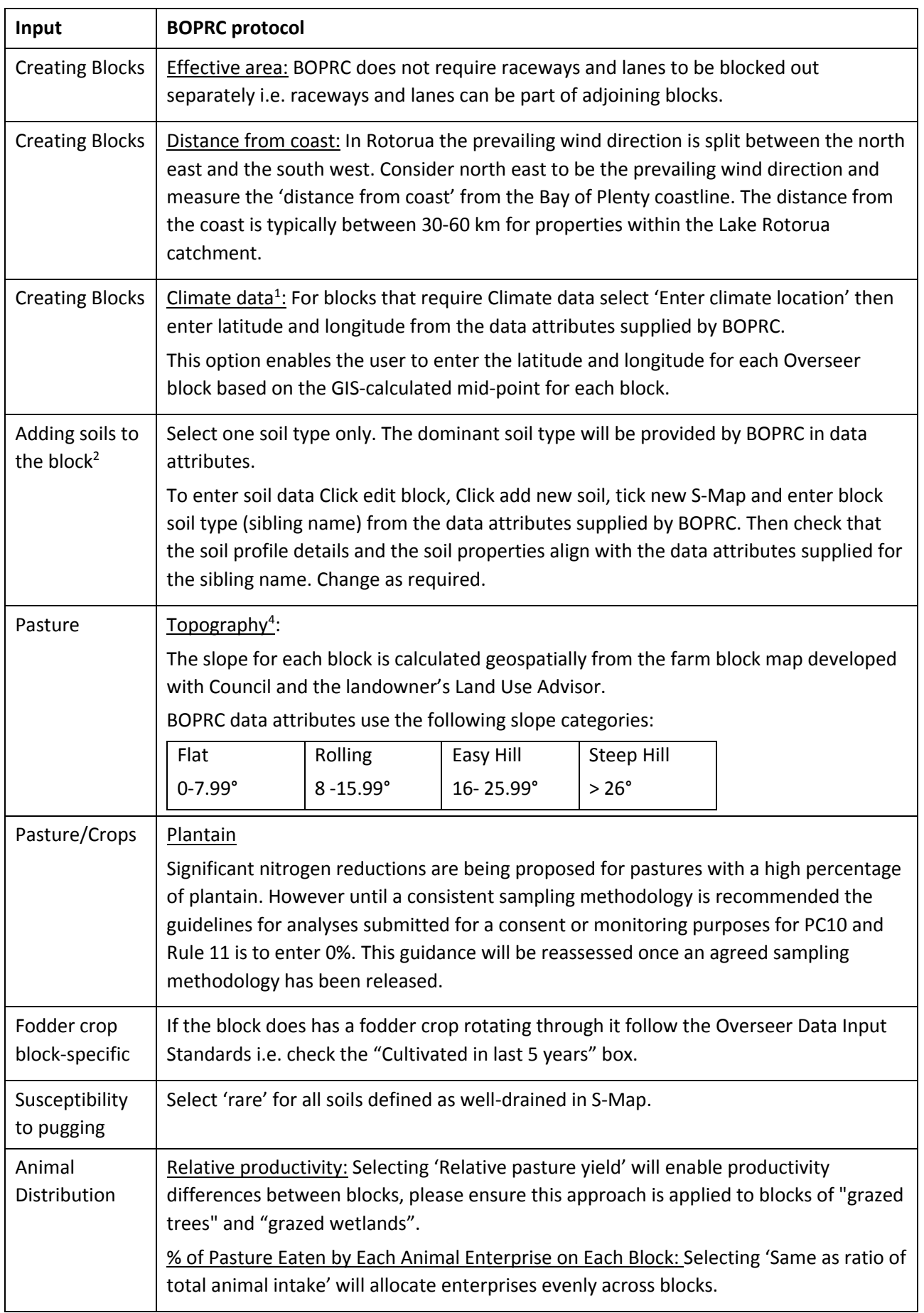

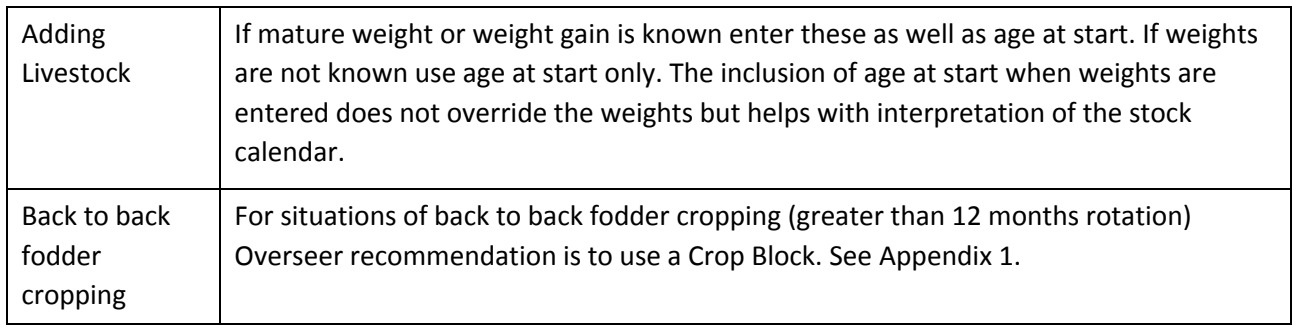

 $<sup>1</sup>$  For Overseer analyses that form the basis of consent applications, or year-end monitoring analyses,</sup> BOPRC will provide the latitude and longitude for each block once a farm map has been supplied.

<sup>2</sup> BOPRC uses soil data generated by Landcare Research and provided via S-map dated 2014. At this stage the BOPRC S-map data is not being changed with changes to the national database. This policy will be reviewed at the next science review.

<sup>3</sup> A house block that is 1000 m<sup>2</sup> (or 0.1 ha), the percentage of the block that is cultivated = 100m<sup>2</sup>/1000m<sup>2</sup> = 10%. Where there is more than one house on the property, the areas of each house and garden/section can be summed, and entered into Overseer as a single "house" block.

<sup>4</sup> BOPRC will provide the block slope data for the farm block map to 2 decimal places. Where one Overseer block comprises several geographically separate part-blocks, slope is calculated based on the average slope of all of the part blocks.

#### **Appendix 1.** Fodder Crop rotation guidelines:

There are several situations where fodder crops are required to be mapped in as a separate GIS area and entered into Overseer as a crop block. These include:

- 1. Where a fodder crop is rotating through a pastoral block that is cut by a catchment boundary and the losses need to be captured on one side or the other of the catchment boundary.
- 2. Where the area of the fodder crop is greater than 25% of the total block area
- 3. Where a fodder crop rotation is greater than 12 months eg double cropping

To capture these scenarios the map is required to have the 'Crop' block mapped into GIS with the understanding that although the block on the map is static in reality it rotates through the pastoral block.

In situations where at any one time there are two fodder crops on the farm - one swede crop that is planted into pasture and the second fodder crop is planted into ground previously planted into a fodder crop ie as a back to back crop. This can be modelled in Overseer with the first rotation of swedes entered as a 'Fodder crop' and the second rotation of a swede crop entered as a 'Crop' block with swedes entered as the previous crop with the 'End' month being the same for both blocks. See example below:

#### 1. First crop in rotation entered as a fodder crop

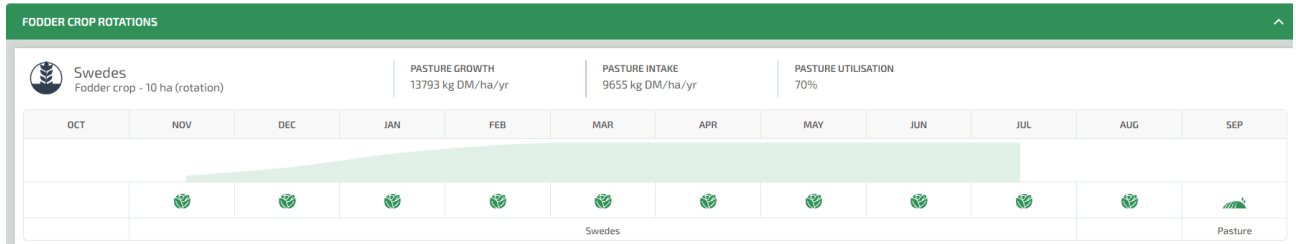

#### 2. Second crop in rotation entered as a crop block

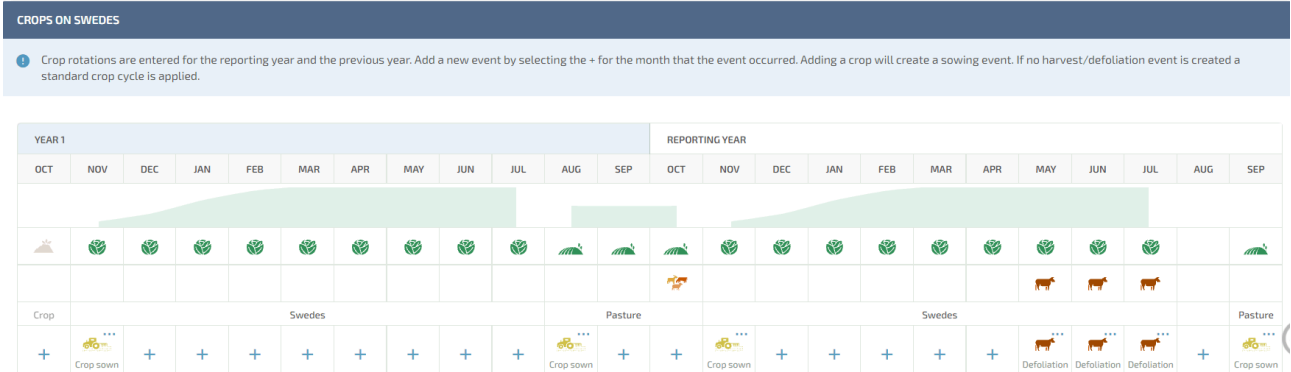

When entering 'Years in Pasture' under block history for a 'Crop' block the years in pasture correlates to the percentage of the block being cropped. As the percentage of area cropped increases the years in pasture decreases.

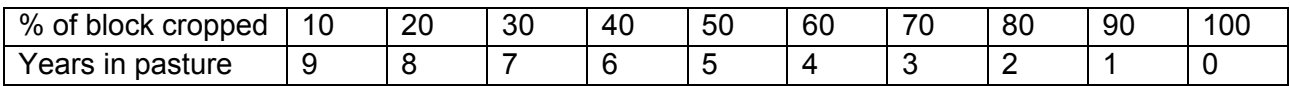